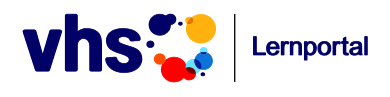

# **Schulungen zum VHS-Lernportal Technische Voraussetzungen und Ausstattung**

# **… an jedem PC-Arbeitsplatz:**

- $\checkmark$  Internetverbindung (500 Kbit/s pro Nutzer)
- $\checkmark$  Windows 7 SP 1 oder höher / Mac OS X
- Einer der folgenden Browser in der jeweils aktuellsten Version:

Mozilla Firefox / Google Chrome / Internet Explorer / Edge / Safari

 $\times$  Kopfhörer

#### **… für den Referenten/die Referentin:**

- Präsentationsrechner (Microsoft PowerPoint-Präsentationen und Filme im mp4 bzw. wmv-Format müssen abspielbar sein)
- $\checkmark$  Beamer
- $\checkmark$  Lautsprecher

### Außerdem:

- $\checkmark$  Die Einstellung der Firewall muss die Arbeit mit dem Lernportal und das Abrufen privater E-Mail-Adressen erlauben.
- $\checkmark$  Zum Einloggen im Lernportal werden funktionsfähige E-Mail-Adressen benötigt. Die Teilnehmenden müssen ihre privaten E-Mail-Adressen abrufen können.

### Info zur Registrierung <sup>1</sup>

Die Teilnehmenden müssen sich im Vorfeld der Schulung einen Tutorenzugang im Lernportal anlegen. Nachdem Sie uns die Teilnehmerliste inklusive E-Mail-Adressen zugestellt haben, erhalten die Teilnehmenden von uns alle relevanten Informationen per E-Mail.

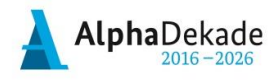

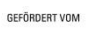

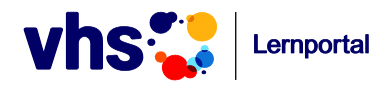

# **Wenn alles nichts hilft …**

- Überprüfen Sie die Richtigkeit der URL im Adressfeld. Vermeiden Sie das Portal über Google aufzurufen, da Sie zu einem falschen Suchergebnis gelangen können.
- <sup></sub><sup>®</sup> Schnellballeffekt mal online: Lassen Sie sich die Teilnehmer nacheinander einloggen</sup> statt alle zum gleichen Zeitpunkt.
- Fahren Sie den Rechner herunter und starten Sie neu.
- <sup></sub><sup>®</sup> Stellen Sie sicher, dass nur ein Browser-Fenster geöffnet ist und</sup> keine Videos, Musik oder Downloads im Hintergrund laufen. Generell kann es immer einen Augenblick dauern, bis Audios oder Videos laden.

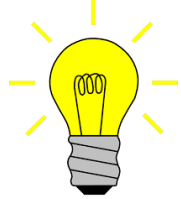

 $\Theta$  Überprüfen Sie die Einstellungen der Firewall – evtl. wird das Lernportal blockiert.

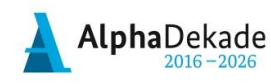

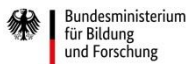